## E-Reimbursement Training

January 11, 2024

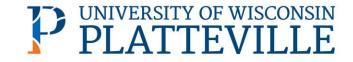

#### **UWSA Travel Contact**

Ann Brennan Regional Travel Manager <u>abrennan@uwsa.edu</u> Phone: 608.262.7455

uwstraveloffice@uwsa.edu

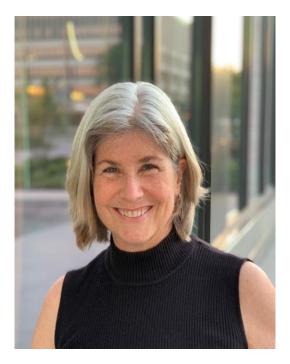

## Agenda

- E-Reimbursement: Things to know
- Creating Expense Report
- General Information
- Expense Entry
- Payment Types
- Travel Reductions
- Demo

## **E-Reimbursement – Things to Know**

- <u>E-Reimbursement resources on UW TravelWIse</u>
- All travel related expenses must be submitted by the traveler <u>within</u> <u>90 days after the trip completion date</u>
- If expense report is returned for any reason, it must be resubmitted within 90 days.
- First/Last Day of Trip is 75% of the daily allowance
- Provided meals are deducted from the per diem
- <u>Receipt Requirements</u>

#### **E-Reimbursement**

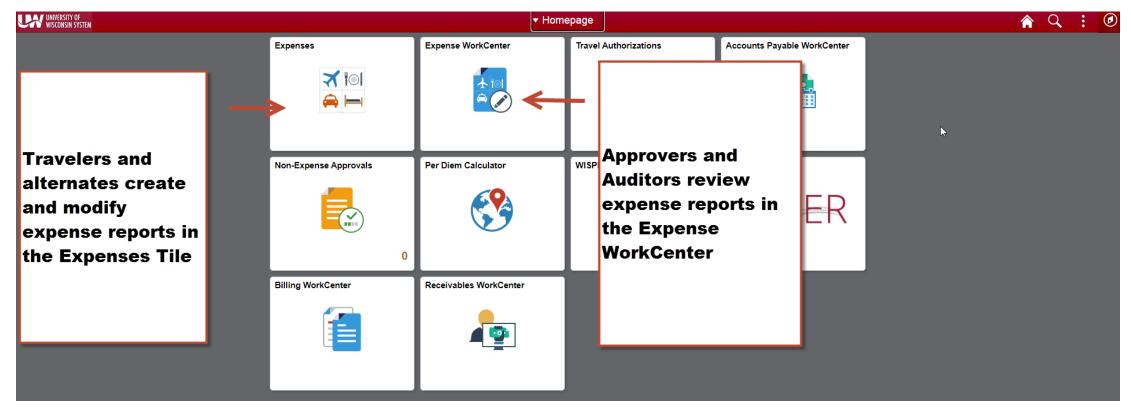

#### Click here to log into the Expense portal

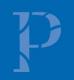

## **Creating Expense Reports**

- Walkthrough: <u>How to Create, Modify and Resubmit an Expense</u> <u>Reimbursement in e-Reimbursement | Travel (wisconsin.edu)</u>
- Video tutorial and other reference documents: <u>Reimbursement | Travel</u> (wisconsin.edu)

## **General (Header) Information**

- Business Purpose: choose the best one that fits (Relocation must be correct)
- **Default Location** = primary destination
- **Reference:** where the destination is in relation to traveler's headquarter city
- Dates: do not include personal days
- Attachments: all required receipts must be attached
- Accounting Defaults: funding applied to entire report
- Justification: traveler must enter at least one note explaining trip; additional notes can be added by traveler/alternate/approver/auditor

## **Expense Entry**

- Date: as shown on receipt
- Expense Type: see "help" link for additional information
- **Description:** required for some expense types
- Reimbursement Method: see next slide.
- Additional Information: varies based on expense type
- Non-Reimbursable button: expense will not be reimbursed (typically not required to include these items)

#### **Payment Types**

Personal Funds – out of pocket expenses which will be reimbursed

**Ghost card** (Central bill card for air only) \*\*no longer!\*\*

#### **Prepaid Purchasing Card**

• Required to create an expense line item for P-Card purchases

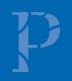

#### **Ghost Card (Central Air Billing) Deactivated 9-1-23**

#### How is Airfare Now Paid?

- P-card
  - $\checkmark$  May be used for individual bookings if traveler is a p-card holder
  - $\checkmark$  Arrangers may use their p-cards to book on behalf of employees, students or guests
    - P-card holder must be added as Arranger in Concur to use card for other employees

✓ <u>Administrative Group</u>

✓ For large transactions, request temporary limit increase (purchasing@uwplatt.edu)

#### • Personal credit card

- $\checkmark$  May be used for individual bookings
- $\checkmark$  Airfare expense reports can be submitted for reimbursement prior to travel
- $\checkmark$  Should not be used when booking for guests or non-employees

Direct Charge of Airfare form no longer needed

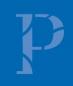

## **Travel Reductions**

- Common reasons to do travel reductions
  - Reduce to actual cost of meals rather than per diem
  - ✓ Grant or approval for only a specific amount of airfare. Traveler covers any overage.
  - ✓ Traveler to cover amount over hotel max rate
  - ✓ Reduce mileage reimbursement
  - ✓ Reduce overall reimbursement of entire expense
- Include reasoning in justification

| »       |
|---------|
| 30 rows |
| 301044  |
|         |
| ^       |
|         |
|         |
|         |
|         |

### **Travel Reductions**

- The screen/image shown below will be displayed when a negative amount is entered for an expense line. The message is to notify and confirm that the traveler acknowledges that their reimbursement will be reduced.
- Travel Reduction <u>help</u> document

|                          | Cancel | 0              | Exception Comment | Done |
|--------------------------|--------|----------------|-------------------|------|
|                          |        | Date           | 05/01/2018        |      |
| Credit Reference Comment |        | Expense Type   | Travel Reduction  |      |
|                          |        | Expense Amount | -60.00 USD        |      |
|                          |        |                |                   |      |
|                          |        |                |                   |      |
| C                        |        |                |                   |      |

#### **Resources**

- <u>UW TravelWIse Website</u>
- <u>E-Reimbursement Login</u>
- Administrative Groups
- Travel Policies
- <u>UW Platt travel website</u>
- <u>Concur Login</u>

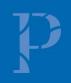

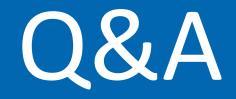

# Thank you!

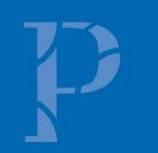